# **MANUAL DE USUARIO**

El controlador Octan de NodOn® permite ser incluido y operado en cualquier red Z-Wave® con otros equipos certificados Z-Wave® de diferentes fabricantes y/o aplicaciones.

Todos los nodos de la red no operados con batería actuarán como repetidores independientemente del fabricante para aumentar la fiabilidad de la red.

Tiene 2 modos de trabajo diferentes:

### **1. MODO «AUTONOMO»**

El control remoto Octan puede controlar equipos compatibles con Z-Wave® directamente, tales como los enchufes inteligentes NodOn® o reguladores de intensidad "dimmer", cualquiera que sea el fabricante. Nota: El uso de una pasarela domótica no es necesario en este modo.

# **2. MODO «PASARELA»**

El controlador Octan queda en modo "Pasarela" una vez ha sido incluido en una red Z-Wave® controlada por una pasarela domótica. El control remoto pasa a ser asistente de la pasarela, capaz de activar hasta 16 escenas diferentes a través del control (perfil ESCENA) o directamente asociado a los equipos compatibles con Z-Wave® (perfil MONO o DUO).

# **SOPORTE DE PARED**

El control remoto Octan incluye un soporte de pared magnético. Este soporte puede ser instalado con tornillos (no incluidos) o fijado con bandas adhesivas (incluidas).

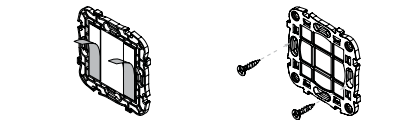

El control remoto contiene un pequeño imán, lo que le permite ser fijado en el soporte de pared o cualquier superficie metálica (puerta de la nevera, calentador, etc.).

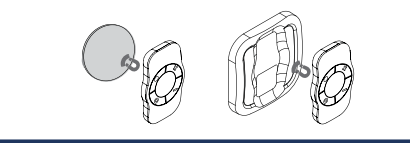

# **USO**

**CAMBIO DE BATERIA** El control remoto Octan utiliza una batería de botón CR2032 (incluida). Para reemplazar la batería, deslizar con cuidado la cubierta de la parte trasera del control.

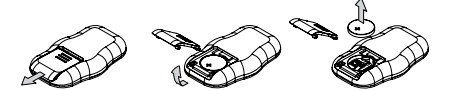

Antes del primer uso, retirar con cuidado el protector de la batería, después de abrir la cul

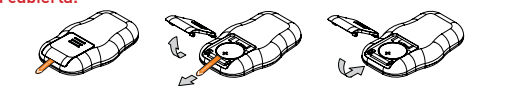

Cuidado : Para lograr el mayor tiempo de vida de la batería posible, evitar el uso prolongado del modo aprendizaje. además de colocar el control remoto lo más cerca posible del equipo a asociar.

### **INTERFAZ DEL CONTROL OCTAN**

El control remoto tiene 4 botones y un LED emplazado en el centro del producto.

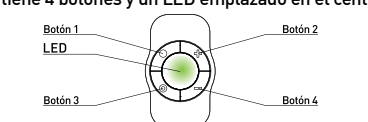

### **NIVEL DE BATERIA**

Para conocer el nivel de batería, pulsar simultáneamente los botones  $\bullet$  y  $\bullet$ realizando una pulsación corta. El LED mostrará el nivel de batería de acuerdo a la siguiente tabla:

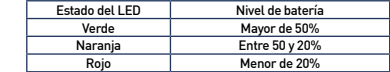

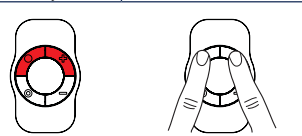

# **RESETEO DE FABRICA**

Un reseteo de fábrica borrará completamente la memoria del control remoto y restaurará todos los parámetros a los valores por defecto.

Una pulsación larga simultánea (1seg) en  $\bigcirc$  y  $\bigcirc$  generará el reseteo de fábrica.

# *El LED parpadeará en rojo y verde para validar el reseteo*

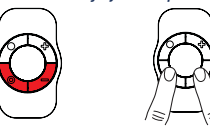

 Cuidado : En modo "Autónomo", asegurarse de excluir y eliminar asociación de todos los equipos vinculados a la red del control remoto antes de realizar el reseteo.

En modo "Pasarela", usar el reseteo de fábrica sólo cuando el Controlador Principal (ej. pasarela) no existe o está defectuoso. Resetear el control remoto no significa que haya sido eliminado de la memoria del Controlador Principal. Eliminar el control remoto (a través del Controlador Principal) antes de realizar el reseteo de fábrica.

# **MODO « AUTONOMO »**

Por defecto, el controlador Octan estará en modo "Autónomo". Esto significa que puede controlar equipos compatibles con Z-Wave® sin requerir una pasarela. El control Octan actúa en tal caso como Controlador Principal de la red.

Mientras el control remoto está en modo "Autónomo" se puede:

• Controlar uno a varios equipos (hasta 8) con un único botón: Perfil MONO.

• Controlar uno o varios equipos (hasta 8) con dos botones: Perfil DUO. Cuidado : No se debe desconectar un equipo Z-Wave® completamente sin excluirlo primero de la red del control

remoto Z-Wave®. Ver las instrucciones "Exclusión" en este documento. Dicha acción puede tener un impacto importante en la duración de la batería.

### **ASOCIACION**

Cuidado : Antes de asociar un equipo usado anteriormente, primero realizar un proceso de "exclusión" sobre el mismo. Ver sección "Exclusión" a continuación.

El proceso de asociación se realiza en 3 pasos:

■ Pulsar 3 veces (rápidamente) en el botón ● para activar el modo "Asociación" *El LED se ilumina en azul*

<sup>2</sup> Escoger que botón controlará el equipo, dentro de los siguientes 10 segundos. • Una pulsación corta en uno de los botones del control  $\left( \bigcirc \right) \bullet \bullet \bullet \bullet$ activará el Perfil MONO. El botón pulsado controlará el equipo.

• Una pulsación larga en el botón  $\bullet$  activará el Perfil DUO, combinado con el botón **O**. Los botones  $\bigcirc$  (Encendido) y **O** (Apagado) controlarán el equipo.

• Una pulsación larga en el botón + activará el Perfil DUO, combinado con el botón —. Los botones — (Encendido) y — (Apagado) controlarán el equipo.

# *El LED parpadea en azul para confirmar la selección*

3 Colocar el equipo a asociar en modo "Aprendizaje" dentro de 10 segundos. Para hacerlo, ver el manual de usuario del equipo.

*El LED del control remoto parpadea en verde para confirmar el proceso de asociación* Cuidado : En caso de un proceso de asociación demasiado largo u otros problemas durante el proceso, el LED parpadeará en rojo (Desconexión por tiempo). Por favor reiniciar el procedimiento.

Una vez la asociación queda validada, el control remoto será capaz de controlar el equipo. Diferentes acciones serán posibles.

# **1. PERFIL MONO**

Este perfil permite controlar el equipo(s) asociados utilizando solamente un botón del control remoto Octan.

Una pulsación corta en  $\bullet$ ,  $\bullet$ ,  $\bullet$   $\bullet$  (dependiendo de la elección durante el proceso de asociación) activará (Encendido) el equipo(s) asociado, una segunda pulsación corta desactivará (Apagado) el equipo(s) asociado.

Si el equipo tiene función de regulación (regulación de iluminación, persianas, etc.): • Una pulsación larga en ●, ●, ● → □ dependiendo de la elección durante<br>el proceso de asociación) incrementará el valor del parámetro (regulación

de iluminación, persianas, etc.) hasta que se libere la pulsación.

• Una segunda pulsación larga en el mismo botón reducirá el valor del parámetro (regulación de iluminación, persianas, etc.) hasta que se libere la pulsación.

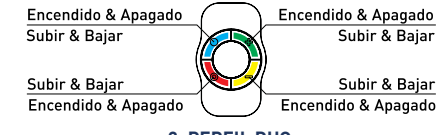

**2. PERFIL DUO**

- Este perfil permite controlar el equipo(s) asociado con dos botones.  $\bullet$  Una pulsación corta en  $\bullet$  (o  $\bullet$  dependiendo de la combinación
	- escogida durante el proceso de asociación) activará (Encendido) el equipo(s) asociado.

 $\bullet$  Una pulsación corta en  $\bullet$  (o  $\bullet$  dependiendo de la combinación escogida durante el proceso de asociación) desactivará (Apagado) el equipo(s) asociado.

Si el equipo tiene función de regulación (regulación de iluminación, persianas, etc.):

 $\bullet$  Una pulsación larga en  $\bullet$  (o  $\bullet$  dependiendo de la combinación escogida durante el proceso de asociación) incrementará el parámetro del equipo asociado (iluminación, persiana, etc.) hasta que se libere el botón.

• Una pulsación larga en  $\bullet$  (o  $\bullet$  dependiendo de la combinación escogida durante el proceso de asociación) reducirá el parámetro del equipo asociado (iluminación, persiana, etc.) hasta que se libere el botón.

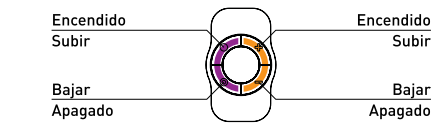

Cuidado : No es posible utilizar perfiles MONO y DUO en el mismo botón.

Repetir el proceso de asociación tantas veces como se quiera asociar un nuevo equipo.

# **ELIMINAR ASOCIACION**

Es el proceso para eliminar cualquier relación de asociación entre el equipo y los botones del control remoto al que está asociado. Sin embargo, el equipo permanece en la red Z-Wave®.

 $\bullet$  Presionar 3 veces (rápidamente) en el botón  $\bullet$ 

# *El LED parpadea en azul*

2 Colocar el equipo del que se quiere eliminar la asociación en modo "Aprendizaje" en los siguientes 10 segundos. Para tal acción, ver el manual de usuario del equipo.

*El LED parpadeará en verde para confirmar la eliminación de asociación*

# **INCLUSION**

La inclusión permite añadir un equipo en la red de un control remoto Z-Wave® sin asociarlo con ningún botón del control remoto. El control remoto no será capaz en tal caso de controlar el equipo añadido.

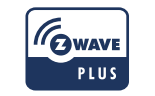

# **CONTROL REMOTO OCTAN**

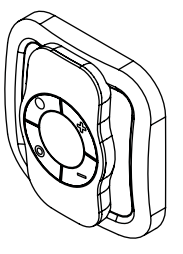

# Control remoto OCTAN con soporte de pared

Referencia: CRC-3-1-0x Alimentación: Batería CR2032 Frecuencia radio: 868MHz Alcance de hasta 80 metros exterior Alcance de hasta 40 metros interior Temperatura de trabajo: -10°C / 50°C IP20 Protocolo de radio: Z-Wave Plus® (serie 500) Dimensiones:  $80 \text{ mm}$  (L) x  $80 \text{ mm}$  (A) x  $17.5 \text{ mm}$  (H) Peso: 68 g (con soporte de pared) Garantía: 2 años

### 1 Pulsar 3 veces (rápidamente) en el botón O.

*El LED parpadeará en azul*  2 Colocar el equipo a añadir en modo "Aprendizaje" en los siguientes 10 segundos. Para tal acción, ver el manual de usuario del equipo. *El LED parpadeará en verde para confirmar la inclusión*

### **EXCLUSION**

La exclusión permite eliminar el equipo de la red Z-Wave® del control remoto.  $\bigcap$  Pulsar 3 veces (rápidamente) en el botón  $\bigcup$ 

*El LED parpadea en azul* 2 Colocar el equipo a eliminar en modo "Aprendizaje" en los siguientes 10

segundos. Para tal acción, ver el manual de usuario del equipo. *El LED parpadeará en verde para confirmar la exclusión*

# **MODO «PASARELA»**

Cuando el control remoto Octan está en modo "Pasarela", solamente se comunica con la pasarela domótica, para lanzar escenas cuando cualquier botón es pulsado. Sin embargo, si la pasarela no soporta la función escenas, es posible crear asociación directa entre el control remoto y equipos compatibles que quieran controlarse, a través de configuración de parámetros y grupos de asociación.

#### Sin embargo, si la función de escenas es soportada, se recomienda utilizarla, para disfrutar una mejor experiencia e incrementar la vida de la batería.

Para configurar el control remoto en modo "Pasarela", solamente se necesita añadir el control remoto en la red de la pasarela Z-Wave®, procediendo del siguiente modo:

1 Colocar la pasarela en modo "Inclusión". Para tal acción, ver el manual de usuario del equipo.

# $\bullet$  Simultáneamente pulsar en  $\bullet$  y  $\bullet$  durante 1 segundo.

*El LED se iluminará en rosa para confirmar la selección* 

### <sup>3</sup> Pulsar en **.** en los próximos 10 segundos.

*El LED parpadea en rosa para confirmar la elección.* 

### *El LED parpadea en verde para confirmar el proceso*

 Advertencia : Si el control remoto antes controlaba equipos en modo "Autónomo", estos equipos permanecerán huérfanos. Asegúrese que todos los equipos previamente añadidos a la red del control son eliminados (o reseteados), antes de configurar el control en modo "Pasarela".

Si la pasarela domótica soporta la función "Control de cambio", se puede recuperar la red del control remoto (cuando estaba en modo "Autónomo") cuando se pasa a modo "Pasarela".

La pasarela domótica será añadida en la red del control remoto, y fijada como el controlador principal.

Toda la información relativa a los equipos añadidos será copiada automáticamente a la pasarela domótica durante el proceso. Sin embargo, la asociación existente entre el control remoto y los equipos se perderá, y será necesario configurar de nuevo, utilizando el interfaz de la pasarela domótica.

La red existente de la pasarela también se perderá.

El procedimiento se explica a continuación:

1 Colocar la pasarela domótica en modo "Aprendizaje". Para tal acción, ver el manual de usuario de la pasarela.

# **2** Simultáneamente pulsar en  $\bullet$  v  $\bullet$  durante 1 segundo.

*El LED se iluminará en rosa para confirmar la selección*

<sup>3</sup> Pulsar en +, en los próximos 10 segundos.

*El LED parpadea en rosa para confirmar la selección El LED parpadea en verde para confirmar el procedimiento*

# **ELIMINAR EL CONTROL REMOTO DE LA RED**

Para eliminar el control remoto de la red Z-Wave® de la pasarela: 1 Colocar la pasarela en modo "Exclusión". Para tal acción, ver el manual de usuario de la pasarela.

# **2** Simultáneamente pulsar en  $\bullet$  v  $\bullet$ , durante 1 segundo.

*El LED se iluminará en rosa para confirmar la selección*  <sup>3</sup> Pulsar en **O**, en los próximos 10 segundos.

*El LED parpadea en rosa para confirmar la selección. El LED parpadea en verde para confirmar el procedimiento*

### Nota de experto: Es posible enviar un único NIF siguiendo el siguiente procedimiento: 1 Simultáneamente pulsar en ■ and ← durante 1 segundo.

*El LED se iluminará en rosa para confirmar la selección* 2 Pulsar en O, en los próximos 10 segundos.

# *TEl LED parpadea en rosa para confirmar la selección*

# **FUNCIONES "MODO PASARELA**

 Advertencia : Asegúrese que su pasarela soporta todas las funciones del control remoto Octan (Ver listado de Pasarelas compatibles en www.nodon.fr/es ).

# **INCLUSION EN REPRESENTACIÓN DE LA PASARELA**

**1** Pulsar 3 veces (rápidamente) en el botón ●. *El LED parpadea en azul* 

**2** Colocar el equipo a añadir en modo "Aprendizaje" en los próximos 10 segundos. Para tal acción, ver manual de usuario.

*El LED parpadea en verde para confirmar la inclusión*

# **EXCLUSION EN REPRESENTACIÓN DE LA PASARELA**

1 Pulsar 3 veces (rápidamente) en el botón M.

### *El LED parpadea en azul*

2 Colocar el equipo a eliminar en modo "Aprendizaje" en los próximos 10 segundos. Para tal acción, ver manual de usuario.

*El LED parpadea en verde para confirmar la exclusión*

# **ASOCIACION DE GRUPOS**

Una vez instalado a través de la pasarela, la asociación de grupos permite dirigir la comunicación entre el control remoto y los equipos Z-Wave® a controlar sin involucrar la pasarela en la comunicación.

# El control remoto Octan tiene 7 grupos de asociación:

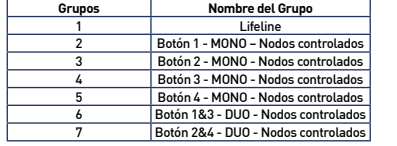

# **Grupo 1 – Lifeline**

*Número máximo de equipos en el grupo: 1* Este grupo está dedicado a la pasarela domótica.

**Grupo 2/3/4/5**

# *Número máximo de equipos en el grupo: 8*

Los equipos asociados en estos grupos están controlados por el botón correspondiente de acuerdo al perfil MONO (de la misma manera que en el modo «Autónomo»).

### **Grupo 6/7**

*Número máximo de equipos en el grupo: 8*

Los equipos asociados en estos grupos están controlados por los correspondientes botones, de acuerdo al perfil DUO (de la misma manera que en el modo «Autónomo»).

# **CONFIGURACION DE PARAMETROS**

El perfil de los botones (MONO/DUO/SCENE), en modo «Gateway» son configurados a través varios parámetros de instalación.

### **PERFIL BOTONES 1&3**

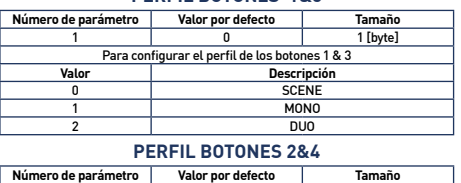

2 0 1 [byte] Para configurar el perfil de los botones 2 & 4

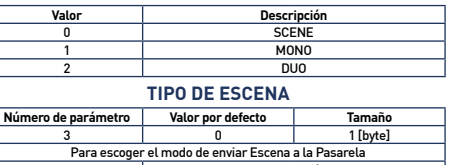

**Valor Descripción** 0 CENTRAL SCENE

1 SCENE ACTIVATION Se recomienda utilizar « CENTRAL SCENE », que es más amigable. Sin embargo, algunas pasarelas domóticas no soportan « CENTRAL SCENE » todavía, por tanto aún se puede usar el estándar anterior « SCENE ACTIVATION ». El Interfaz de usuario de la pasarela en tal caso permitirá configurar las escenas.

#### **CONFIGURACION BOTON 1**

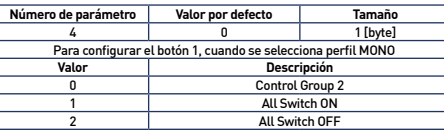

### **CONFIGURACION BOTON 2**

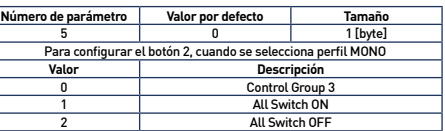

#### **CONFIGURACION BOTON 3**

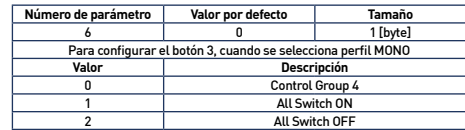

#### **CONFIGURACION BOTON 4**

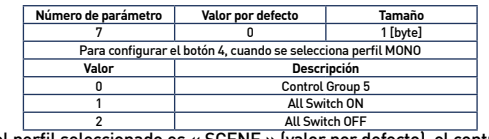

Cuando el perfil seleccionado es « SCENE » (valor por defecto), el control remoto se comunica solamente con la pasarela domótica. El interfaz de usuario de la pasarela permitirá entonces configurar escenas basado en cuales (y de qué modo) se presionan los diferentes botones. Para tal acción, ver el manual de usuario de la pasarela.

Las diferentes acciones que pueden manejarse por el control remoto son:

- $\bullet$  Pulsación simple (en  $\bullet$ ,  $\bullet$ ,  $\bullet$  o  $\bullet$ )
- $\bullet$  Pulsación doble (en  $\bullet$ ,  $\bullet$ ,  $\bullet$  o  $\bullet$ )
- $\bullet$  Pulsación larga (en  $\bullet$ ,  $\bullet$ ,  $\bullet$  o  $\bullet$ )
- Liberar botón (en  $\bullet$ ,  $\bullet$ ,  $\bullet$  o  $\bullet$ )

### Para un total de 16 acciones diferentes.

Se recomienda usar este perfil siempre y cuando este soportado por por la pasarela.

Sin embargo, si la pasarela domótica no soporta estas funciones, aún se puede usar grupos de asociación y configurar los botones como:

• Perfil MONO, para controlar el grupo correspondiente o activar las funciones Z-Wave® «All Switch ON» o «All Switch OFF ». • Perfil DUO, para controlar los grupos correspondientes.

### **CONTROL DE LED**

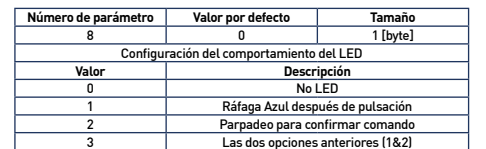

3 Las dos opciones anteriores (1&2) Cuidado : Para que el control remoto tome en cuenta la actualización de los grupos de asociación y/o parámetros recién modificados a través de la pasarela domótica, es necesario despertar el equipo. Para ello, pulsar cualquier boton del control. Las nuevas asociaciones y/o parámetros de configuración se harán efectivos en tal momento.

### **CLASES DE COMANDO**

El control remoto Octan soporta las siguientes clases de comandos:

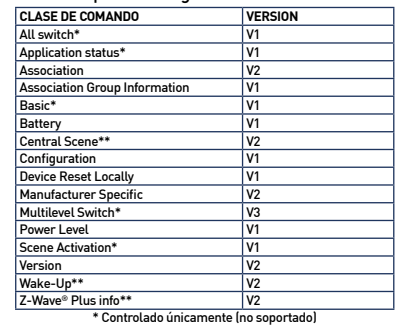

\*\* Controlado y soportado

# **DECLARACION DE CONFORMIDAD**

EN 60950-1:2006 +A11:2009 + A1:2010 + A12:2011 + A2:2013 EN 300 220-2 V2.4.1: EN301 489-1 V1.9.2 & EN301 489-3 V1.6.1 EN 62479:2010

# **LOGOTIPO**

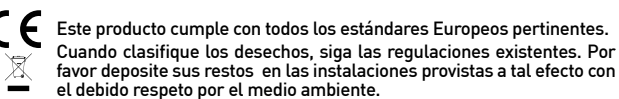

Este producto debe utilizarse exclusivamente en interiores. أחأ

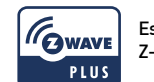

Este producto es compatible con los protocolos Z-Wave® y Z-Wave Plus®.

# **CONTACTO**

NodOn® by ID-RF: ID-RF SAS 121 rue des Hêtres 45590 St CYR EN VAL (FRANCE)

**POST VENTA** www.nodon.fr sección "soporte" contact@nodon.fr Para manuales de usuario en otras lenguas, por favor visite www.nodon.fr/ notices